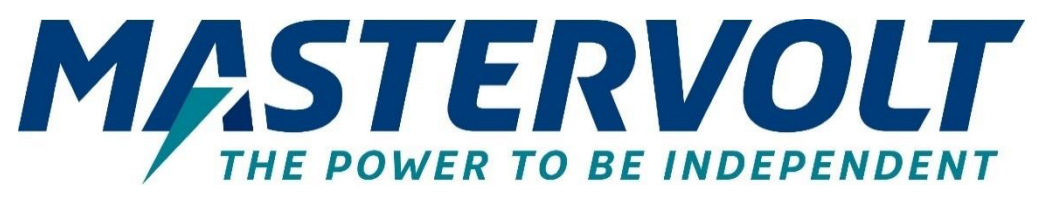

# **Mac Plus**

DC-DC LADER

12/12-50, 12/24-30, 24/12-50, 24/24-30, 24/24-50

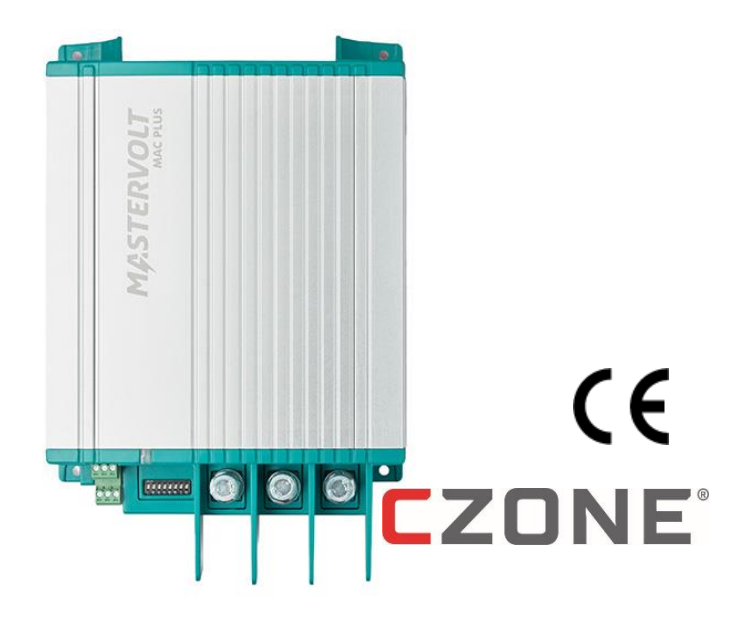

# GEBRUIKERS- EN INSTALLATIEHANDLEIDING

www.mastervolt.com

# **INHOUDSOPGAVE**

U

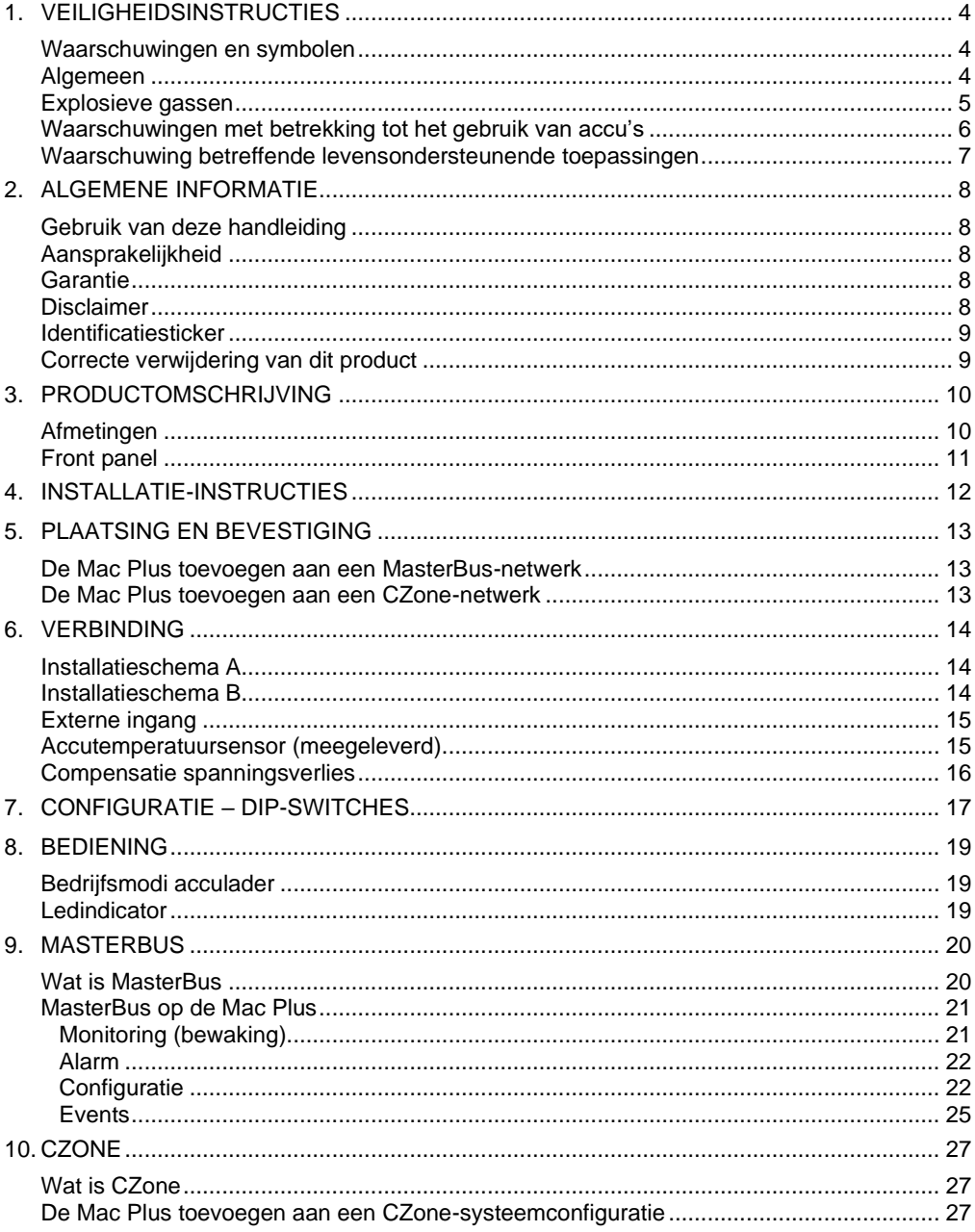

# Mac Plus - Gebruikers- en Installatiehandleiding

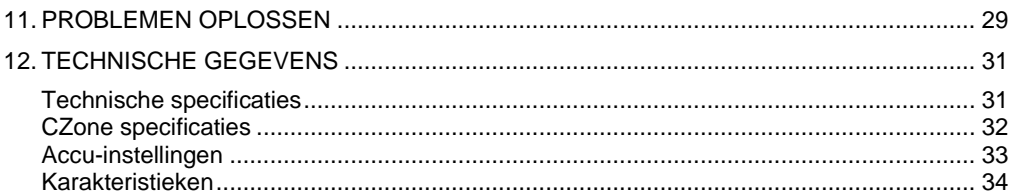

U

# <span id="page-3-0"></span>**1. Veiligheidsinstructies**

Dit hoofdstuk bevat belangrijke veiligheids- en bedieningsinstructies voor gebruik van de Mac Plus in huishoudelijke, recreatief mobiele (RV) en maritieme toepassingen.

# **BELANGRIJKE VEILIGHEIDSINSTRUCTIES BEWAAR DEZE INSTRUCTIES**

#### <span id="page-3-1"></span>**Waarschuwingen en symbolen**

Veiligheidsinstructies en waarschuwingen worden in deze handleiding gemarkeerd door de onderstaande pictogrammen:

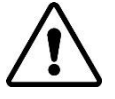

## **VOORZICHTIG!**

Bijzondere gegevens, respectievelijk geboden en verboden ten aanzien van schadepreventie.

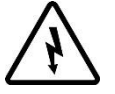

## **WAARSCHUWING!**

Een waarschuwing duidt op eventueel letsel voor de gebruiker of omvangrijke materiële schade aan de Mac Plus indien de installateur / gebruiker de procedures niet (zorgvuldig) uitvoert.

#### <span id="page-3-2"></span>**Algemeen**

- 1 Lees voordat u de Mac Plus in gebruik neemt alle instructies en waarschuwingen op de Mac Plus, de accu's en alle relevante paragrafen van de handleiding.
- 2 Om het risico van een elektrische schok te verkleinen mag u de Mac Plus niet blootstellen aan: regen, sneeuw, spatwater, vocht, extreem verontreinigende omstandigheden en condens. Om het risico van brand te verkleinen, mag u de ventilatieopeningen niet bedekken of belemmeren. Installeer de Mac Plus niet in een slecht geventileerde ruimte, anders kan er oververhitting optreden.
- 3 Accessoires of reserveonderdelen die niet worden aanbevolen of verkocht door Mastervolt kunnen brandgevaar, een elektrische schok en/ of persoonlijk letsel tot gevolg hebben.
- 4 De Mac Plus is ontworpen om permanent verbonden te zijn met een elektrisch DCsysteem. Installatie van, of werk aan de Mac Plus mag alleen worden uitgevoerd door een gekwalificeerd en getraind technicus of elektrotechnicus, in overeenstemming met de plaatselijk geldende regels en standaarden.
- 5 Overtuig u ervan dat alle bekabeling correct is aangelegd, in een goede elektrische staat verkeert en dat de kabeldikte voldoende is voor de gespecificeerde DC-stroom van de

# Mac Plus – Gebruikers- en Installatiehandleiding 5

Mac Plus. Controleer de bekabeling regelmatig, minstens één keer per jaar. Gebruik de Mac Plus niet wanneer de kabels te dun of beschadigd zijn.

- 6 Gebruik de Mac Plus niet als deze een harde klap heeft gehad, is gevallen of op een andere manier is beschadigd. Breng hem naar een gekwalificeerd servicecentrum.
- 7 U mag de Mac Plus niet openen of uit elkaar halen, behalve het deel met de aansluitingen. U vindt geen bedieningsonderdelen binnenin de behuizing. Breng de Mac Plus naar een gekwalificeerd servicecentrum als onderhoud of reparatie nodig is. Foutieve montage kan een elektrische schok of brand tot gevolg hebben.
- 8 Om het gevaar voor elektrische schok te verkleinen, koppelt u de Mac Plus aan de DC kant los voordat u begint met onderhoud of schoonmaak. Enkel uitschakelen van de bediening verkleint dit risico niet.
- 9 De Mac Plus mag niet worden gebruikt door kinderen of personen die de handleiding niet kunnen lezen en/of begrijpen wanneer ze niet worden begeleid door een verantwoordelijk persoon die kan garanderen dat de lader op een veilige manier wordt gebruikt. Houd de lader buiten bereik van kinderen.
- 10 Kortsluiten of ompoling leidt tot ernstige schade aan accu's, Mac Plus, de bekabeling en de accessoires. Zekeringen kunnen de schade veroorzaakt door ompoling niet voorkomen en de garantie vervalt dan.
- 11 In geval van brand, moet u een brandblusser gebruiken die geschikt is voor elektrische apparatuur.
- 12 Als de Mac Plus wordt gebruikt in een maritieme toepassing in de Verenigde Staten, moeten de externe aansluitingen overeenkomen met de United States Coast Guard Electrical Regulations (33CFR183, Sub part I).

#### <span id="page-4-0"></span>**Explosieve gassen**

- 1 WAARSCHUWING- GEVAAR VOOR EXPLOSIEVE GASSEN! WERKEN IN DE BUURT VAN EEN LOOD-ZUUR ACCU IS GEVAARLIJK. ACCU'S ONTWIKKELEN EXPLOSIEVE GASSEN TIJDENS NORMAAL ACCUGEBRUIK. OM DEZE REDEN IS HET VAN HET GROOTSTE BELANG DAT U DEZE HANDLEIDING PRECIES LEEST EN DE INSTRUCTIES EXACT OPVOLGT.
- 2 Om het gevaar voor explosie van de accu te verminderen, moet u deze instructies opvolgen. Ook dient u hierom de instructies op te volgen van de accufabrikant en fabrikanten van alle apparatuur die u gebruikt in de buurt van de accu. Denkt u vooral aan de waarschuwingsmarkeringen op deze producten.
- 3 GEVAAR: Gebruik de Mac Plus nooit in situaties waar gevaar voor gas- of stofexplosies bestaat of waar apparatuur moet zijn voorzien van een ontstekingsbeveiliging.

#### <span id="page-5-0"></span>**Waarschuwingen met betrekking tot het gebruik van accu's**

- 1 U moet iemand binnen stembereik hebben die onmiddellijk te hulp kan schieten als u werkt in de buurt van een accu.
- 2 Zorg ervoor dat u genoeg schoon water en zeep bij de hand heeft voor als accuzuur in contact komt met huid, kleding of ogen.
- 3 Draag volledige oogbescherming en bescherming voor uw kleding. Vermijd aanraking van de ogen als u in de buurt van een accu werkt.
- 4 Als accuzuur in contact komt met huid of kleiding, spoel dan onmiddellijk met zeep en water. Als er zuur in de ogen komt, spoel dan onmiddellijk minstens 10 minuten met stromend koud water en schakel direct medische hulp in.
- 5 Rook NOOIT en vermijd vonken of vlammen in de buurt van een accu of motor.
- 6 Sluit accu's nooit kort, in verband met explosie- en brandgevaar! Let extra goed op om het gevaar te verkleinen dat u een metalen gereedschap op de accu laat vallen. Hierdoor kan een vonk ontstaan of het gereedschap kan kortsluiting veroorzaken in de accu of ander elektrisch deel met als mogelijk gevolg een explosie.
- 7 Doe metalen sieraden en dergelijke af, zoals ringen, armband, halskettingen en horloges als u met een accu werkt. Een accu kan een kortsluitstroom leveren die groot genoeg is om ringen of dergelijke aan metaal te lassen. Hierdoor kunt u ernstige brandwonden oplopen.
- 8 Gebruik Mac Plus alleen voor het opladen van een LEAD-ACID- of Lithium-Ion-accu en de voeding van belastingen die op deze accu 's zijn aangesloten, in permanente systemen. Gebruik de Mac Plus niet om dry-cell accu's te laden, welke veel in huiselijk gebruik worden toegepast. Deze accu's kunnen barsten en persoonlijk letsel en materiële schade veroorzaken.
- 9 Laad NOOIT een bevroren accu!
- 10 Overmatige ontlading van de accu en/ of hoge laadspanningen kunnen de accu ernstig beschadigen. Overschrijd het aanbevolen ontlaadniveau van uw accu's niet.
- 11 Als het nodig is om een accu te verwijderen, koppel dan de negatieve kabel van de accu als eerste los. Zorg er voor dat alle verbruikers zijn losgekoppeld, om vonken te voorkomen.
- 12 Controleer of de ruimte rondom de accu goed geventileerd is tijdens het laden van de accu. Zie de aanbevelingen van de accufabrikant.
- 13 Accu's zijn zwaar! Bij een ongeval kunnen ze een projectiel worden als ze niet zijn vastgezet. Zorg voor een doeltreffende en zekere montage en gebruik altijd passend transportmateriaal voor accu's.

#### <span id="page-6-0"></span>**Waarschuwing betreffende levensondersteunende toepassingen**

Mastervolt-producten zijn niet ontworpen om te worden gebruikt als onderdeel van medische apparatuur, tenzij dit in de vorm van een schriftelijke overeenkomst is overeengekomen tussen de klant en/of fabrikant en Mastervolt. Deze overeenkomst verplicht de fabrikant tot het nemen van aanvullende betrouwbaarheidstesten van de Mastervolt-onderdelen en/of het uitvoeren van deze testen als onderdeel van het productieproces. Tevens moet de fabrikant ermee akkoord gaan om Mastervolt te vrijwaren van en niet aansprakelijk te stellen voor eventuele claims voortkomend uit het gebruik van de Mastervolt-onderdelen in de levensondersteunende apparatuur.

## <span id="page-7-0"></span>**2. Algemene informatie**

#### <span id="page-7-1"></span>**Gebruik van deze handleiding**

Deze handleiding dient als leidraad voor het veilige en doeltreffende gebruik en onderhoud van de volgende Mac Plus-modellen:

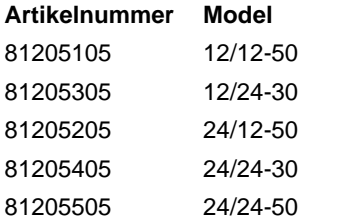

Deze modellen worden hierna aangeduid als 'Mac Plus'.

#### <span id="page-7-2"></span>**Aansprakelijkheid**

Mastervolt kan niet aansprakelijk worden gesteld voor:

- schade ontstaan door het gebruik van de Mac Plus;
- eventuele fouten in de bijbehorende handleiding en de gevolgen daarvan;
- elk gebruik anders dan voor het doel waarvoor het product is bedoeld.

#### <span id="page-7-3"></span>**Garantie**

Mastervolt geeft een productgarantie op de Mac Plus gedurende twee jaar na aankoop, op voorwaarde dat het product wordt geïnstalleerd en gebruikt conform de instructies in deze handleiding. Installatie of gebruik niet conform deze instructies kan leiden tot verminderde prestaties, schade of falen van het product en kan de garantie ongeldig maken. De garantie is beperkt tot de kosten van de reparatie en/of vervanging van het product. Arbeids- en transportkosten vallen niet onder deze garantie.

#### <span id="page-7-4"></span>**Disclaimer**

Onze producten worden voortdurend verder ontwikkeld en verbeterd. Daarom kunnen toevoegingen of wijzigingen aan de producten leiden tot wijzigingen in de technische gegevens en functionele specificaties. Aan dit document kunnen geen rechten worden ontleend. Raadpleeg online onze verkoopvoorwaarden.

## <span id="page-8-0"></span>**Identificatiesticker**

Op de identificatiesticker staan belangrijke technische gegevens vereist voor service, onderhoud en nalevering van onderdelen. De volgende afbeelding is een voorbeeld!

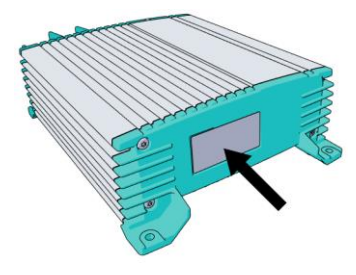

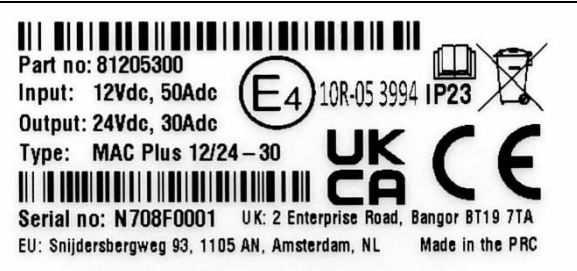

(Serienummer N708**F**0001 met hardware versie **F**)

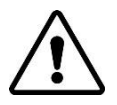

# **VOORZICHTIG!**

Verwijder de identificatiesticker nooit. Hierdoor vervalt de garantie.

## <span id="page-8-1"></span>**Correcte verwijdering van dit product**

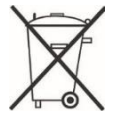

Dit product is ontworpen en geproduceerd met materialen en onderdelen van hoge kwaliteit die kunnen worden gerecycled en hergebruikt. Informeer u over de plaatselijke speciale inzamelpunten voor elektrische en elektronische producten. Volg de lokale voorschriften op en gooi uw oude producten niet weg bij het normale huishoudelijke afval. Het correct verwijderen van uw oude product helpt potentiële negatieve gevolgen voor het milieu en de volksgezondheid te vermijden.

# $10$  Mac Plus – Gebruikers- en Installatiehandleiding

# <span id="page-9-0"></span>**3. Productomschrijving**

De Mac Plus-lader zet een DC-spanning (accu) om in een gestabiliseerde DC-spanning. De Mac Plus kan gebruikt worden als:

- een 3-traps+ acculader of;
- een gestabiliseerde DC-voeding.

De Mac Plus mag alleen gebruikt worden in installaties met een negatieve massa.

#### <span id="page-9-1"></span>**Afmetingen**

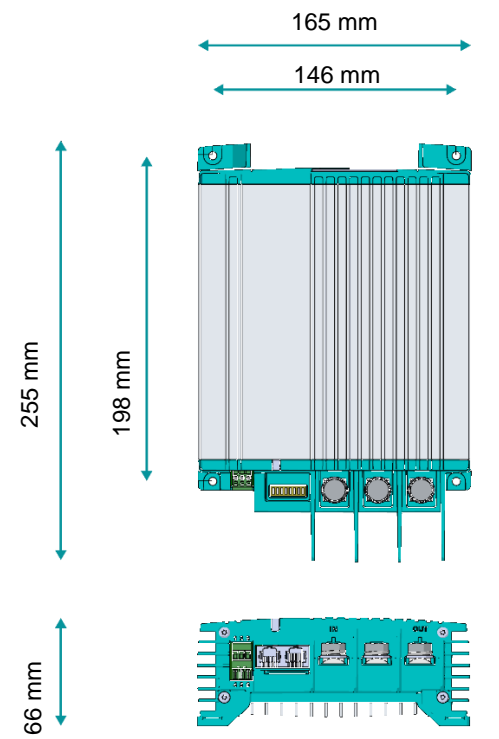

# <span id="page-10-0"></span>**Front panel**

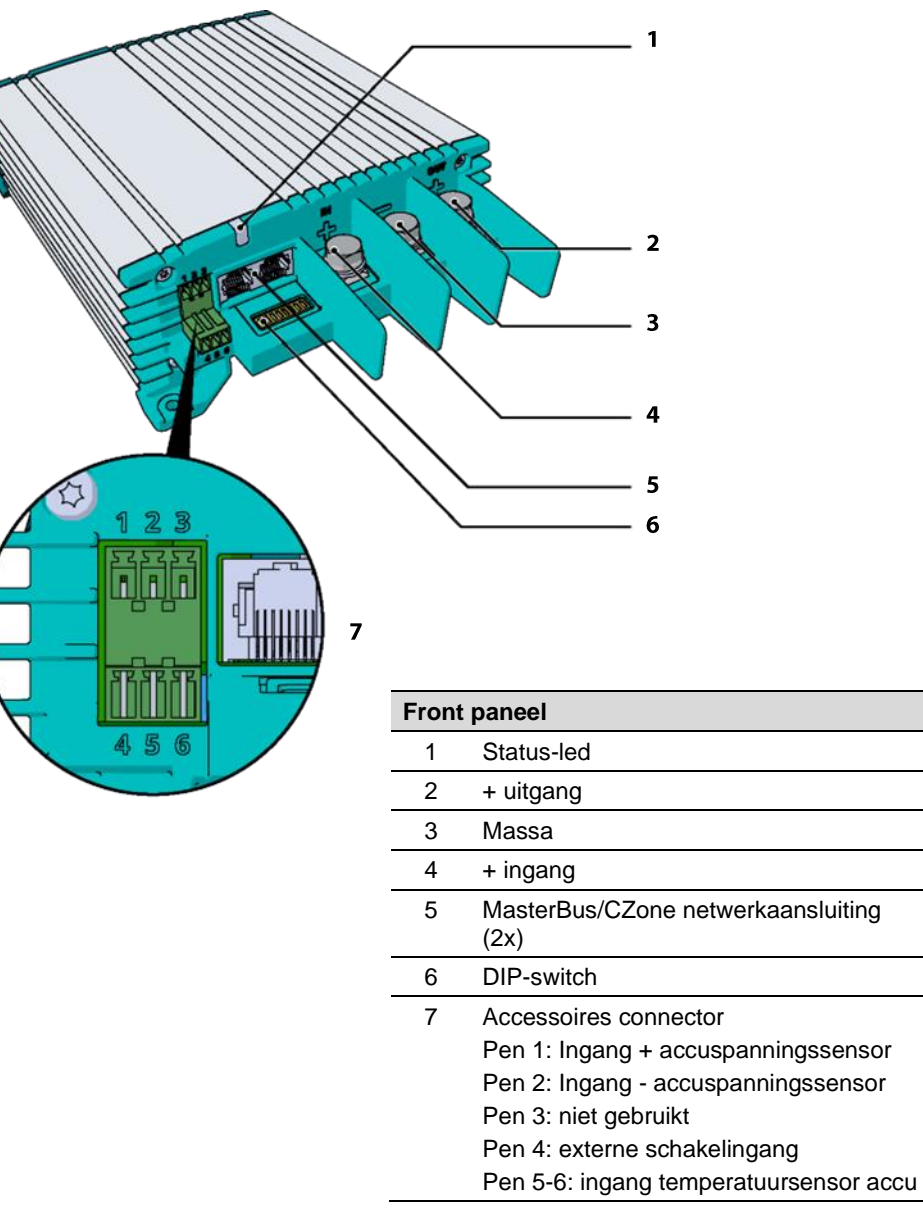

# <span id="page-11-0"></span>**4. Installatie-instructies**

De levering omvat naast de Mac Plus het volgende:

- Temperatuursensor;
- Mastervolt-CZone dropkabel (1m) ;
- MasterBus terminator;
- Gebruikershandleiding.

Installatiestappen:

- 1 Plaats en bevestig de Mac Plus, zie hoofdstuk [5](#page-12-0)
- 2 Sluit de Mac Plus aan, zie hoofdstuk [6](#page-13-0)
- 3 Configureer de Mac Plus, zie hoofdstukken [7](#page-16-0) en [9](#page-19-0) of [10.](#page-26-0)

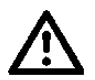

# **VOORZICHTIG!**

Lees de hele handleiding voor u de Mac Plus installeert. Bewaar de handleiding op een veilige locatie voor toekomstig gebruik.

- Bereik bedrijfstemperatuur: -20 tot +60 ºC, >40 ºC afname in vermogen.
- Gebruik de Mac Plus nooit op locaties met gas- of stofontploffingsgevaar.
- Monteer de Mac Plus zodanig dat de luchtstroom door de koelribben niet wordt belemmerd. Dit apparaat vereist een minimale vrije ruimte van 10 cm aan elke kant.
- Bevestig de Mac Plus nooit recht boven de accu's i.v.m. mogelijke accudampen.
- Overtuig uzelf ervan dat de uitgang van de voedingsbron spanningsloos is gedurende de installatie. Zorg er ook voor dat de accu 's tijdens de installatie niet worden belast, om gevaarlijke situaties te voorkomen.
- Gebruik kabels met de juiste dikte, zie de onderstaande tabel.

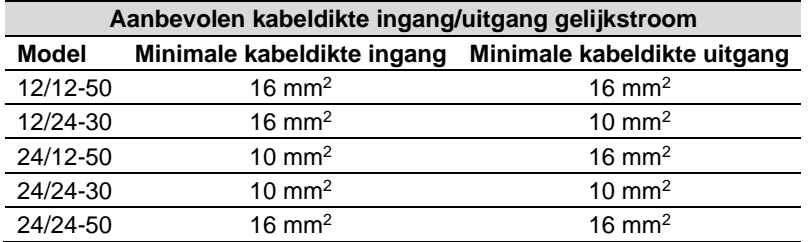

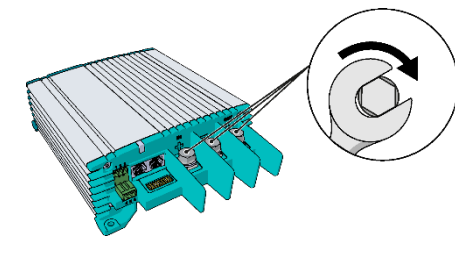

Min. 3 Nm – max. 5 Nm

# <span id="page-12-0"></span>**5. Plaatsing en bevestiging**

Monteer de Mac Plus met vier M5-schroeven op een stevige, vlakke ondergrond.

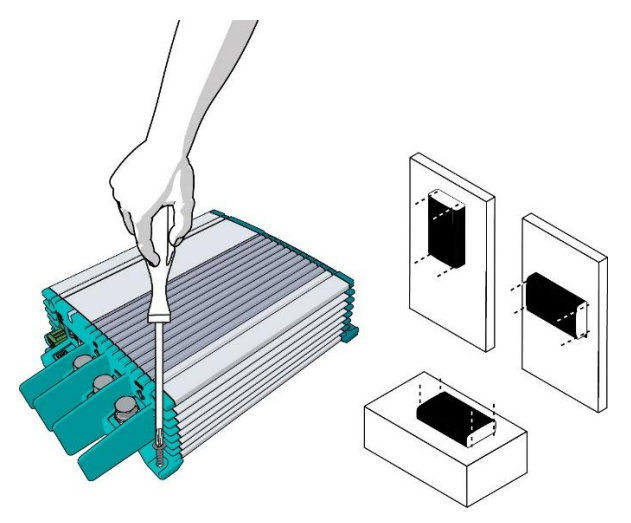

#### <span id="page-12-1"></span>**De Mac Plus toevoegen aan een MasterBus-netwerk**

**Randvoorwaarde:** in dit gedeelte gaan we ervan uit dat er al een MasterBus-netwerk is geïnstalleerd.

- 1. Koppel een MasterBus-kabel of -terminator los van het dichtstbijzijnde MasterBus-apparaat en sluit deze aan op de Mac Plus.
- 2. Sluit de nieuwe MasterBus-kabel aan op het andere MasterBus-apparaat en verbind deze dan met de Mac Plus.

#### <span id="page-12-2"></span>**De Mac Plus toevoegen aan een CZone-netwerk**

**Randvoorwaarde:** in dit gedeelte gaan we ervan uit dat er al een CZone-backbone is geïnstalleerd.

- 1. Koppel de backbone los op de dichtstbijzijnde backboneverbinding en breng een Tverbindingsstuk aan.
- 2. Sluit de backboneverbinding(en) weer aan met het aangebrachte T-verbindingsstuk.
- 3. Sluit de RJ45 Mastervolt-CZone dropkabel aan op de zwarte koppeling van het Tverbindingsstuk en verbind vervolgens met de Mac Plus.

# $14$  Mac Plus – Gebruikers- en Installatiehandleiding

# <span id="page-13-0"></span>**6. Verbinding**

- Mac Plus als acculader, zie installatieschema A.
- Mac Plus als gestabiliseerde DC-voeding, zie installatieschema B.
- Gebruik geschikte zekeringen en bekabeling.

#### <span id="page-13-1"></span>**Installatieschema A**

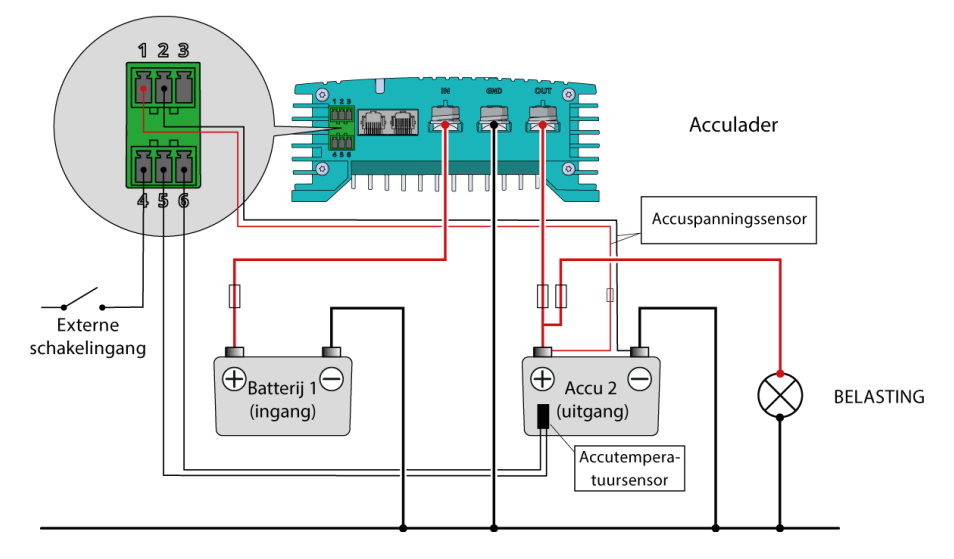

<span id="page-13-2"></span>**Installatieschema B**

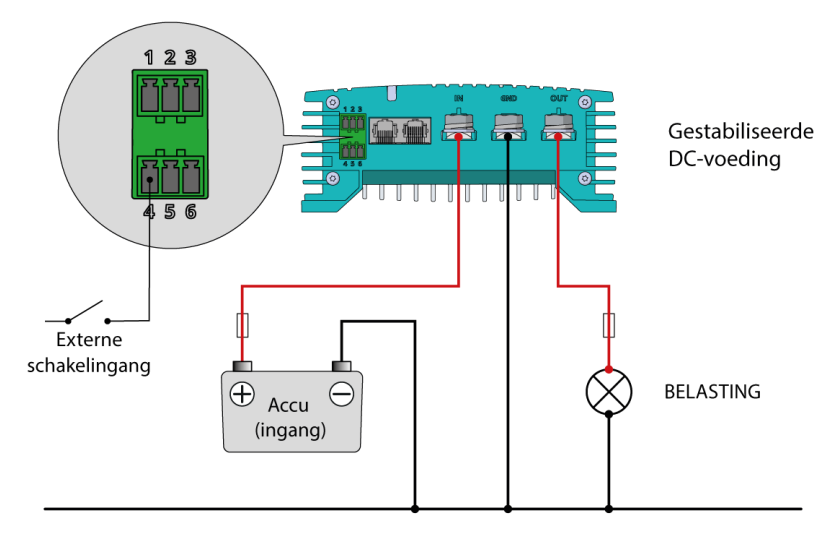

# <span id="page-14-0"></span>**Externe ingang**

De input van de afstandsbedieningsingang (pen 4 van de accessoireconnector) kan worden gebruikt om de acculader in en uit te schakelen. In een voertuigtoepassing wordt aanbevolen om het motorstartsignaal aan te sluiten. Op deze manier wordt de lader gebruikt wanneer de motor draait en de dynamo laadt. Afhankelijk van het voertuig kan het draaisignaal van de motor op verschillende manieren gegeven worden. Neem voor meer informatie contact op met uw voertuigdistributeur.

De externe schakelingang kan twee verschillende inschakelniveaus accepteren:

- Actief laag, verbind met massa (tussen 0 en 0,5 V)
- Actief hoog, verbind met plus-accuspanning (tussen 3 en 32 V)

Actief laag betekent actief wanneer de input laag is. Actief hoog betekent actief wanneer de input hoog is.

De configuratie van de externe schakelingang kan gedaan worden met DIP-switch (zie hoofdstuk [7\)](#page-16-0), met MasterBus (zie hoofdstuk [9\)](#page-19-0) of met CZone (zie hoofdstuk [10\)](#page-26-0).

# <span id="page-14-1"></span>**Accutemperatuursensor (meegeleverd)**

Door toepassing van de Mastervolt-accutemperatuursensor wordt de laadspanning automatisch aangepast aan temperatuurschommelingen.

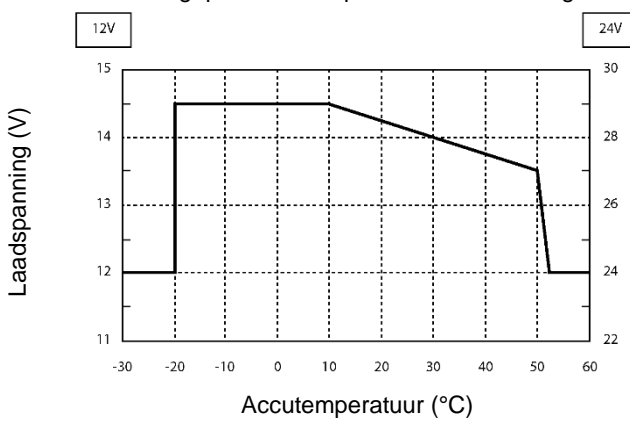

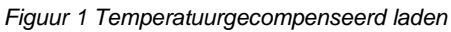

Bij een lage accutemperatuur zal de laadspanning toenemen. Als de accutemperatuur hoog is, neemt de laadspanning af. Hiermee wordt het overladen en dus gassen van de accu's voorkomen. Dit zal bijdragen aan een langere levensduur van uw accu.

#### <span id="page-15-0"></span>**Compensatie spanningsverlies**

De Mac Plus kan het spanningsverlies in de kabels van de uitgang compenseren. Hiervoor is de Mac Plus uitgerust met aansluitingen voor spanningssensordraden. Gebruik bij voorkeur rood en zwart draad van 0,75 mm<sup>2</sup> en bescherm deze met een trage zekering van 2 A. Let goed op de polariteit van de draden. Om de accuspanning nauwkeurig te kunnen meten, dienen de spanningssensordraden zo dicht mogelijk bij de accupolen aangesloten te worden. De positieve en de negatieve sensorkabels moeten worden aangesloten. Kabelverlies wordt gecompenseerd met maximaal 2,5 V.

# <span id="page-16-0"></span>**7. Configuratie – DIP-switches**

De instellingen van de Mac Plus kunnen op twee manieren aangepast worden:

- Door middel van DIP-switches;
- Via een bedieningspaneel, bijvoorbeeld de EasyView 5 (MasterBus) of de Touch 10 (CZone), dan wel via een pc met MasterAdjust of de CZone Configuratietool. Bepaalde instellingen kunnen alleen op deze manier worden aangepast.

In dit hoofdstuk worden alleen de DIP-switchinstellingen beschreven. Voor instellingen in een MasterBus-netwerk, zie hoofdstuk [9;](#page-19-0) voor een CZone-netwerk, zie hoofdstuk [10.](#page-26-0)

**Let op:** De DIP-switchinstellingen overschrijven de MasterBus-instellingen. Als een DIPswitch niet op de standaardinstelling staat, wordt de waarde van de bijbehorende MasterBus-instelling grijs weergegeven in het menu.

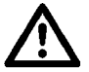

## **VOORZICHTIG!**

Onjuiste instellingen van de Mac Plus kunnen tot ernstige schade aan uw accu's en/of aan de aangesloten lading leiden! Alleen geautoriseerd personeel mag instellingen aanpassen!

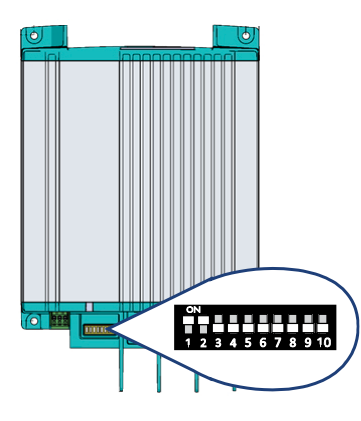

Pas de vereiste instellingen voorzichtig met een kleine schroevendraaier aan. Het kan nodig zijn om de MasterBuskabels (of terminator) te verwijderen om toegang te krijgen tot de DIP-switches.

**In een CZone-netwerk** schakelt u de DIP-switches 1 en 2 UIT. De DIP-switches 3 t/m 10 moeten overeenkomen met het unieke adres dat wordt gebruikt in het CZone-netwerk. Minstens één van de DIP-switches 3 t/m 10 moet AAN zijn.

**In een MasterBus-netwerk** schakelt u de DIP-switches 1 en 2 AAN. Gebruik de andere DIP-switches voor de instellingen van de lader en de accu. Zie de volgende drie tabellen voor een overzicht van de verschillende DIP-switchinstellingen, waarbij een 0 staat voor UIT of  $\vee$  en een 1 voor AAN of  $\uparrow$ .

**Let op:** de instellingen van de DIP-switches overrulen de MasterBus-instellingen. Als de DIPswitches geen standaardinstellingen gebruiken, worden de bijbehorende MasterBusinstellingen grijs weergegeven in het menu.

Als een DIP-switch op de originele instelling wordt teruggezet, verandert de bijbehorende waarde ook in de standaardwaarde. Bijvoorbeeld: in MasterAdjust was accutype Gel geselecteerd. Daarna werd DIP-switch 3 op AAN gezet om accutype Lithium-Ion te selecteren. Wordt DIP-switch 3 weer UIT gezet, verandert het accutype in Flooded (nat), de standaardwaarde.

# 18 Mac Plus – Gebruikers- en Installatiehandleiding

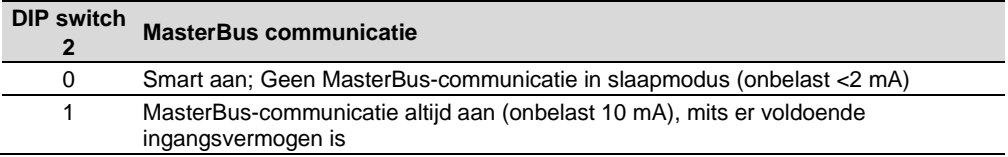

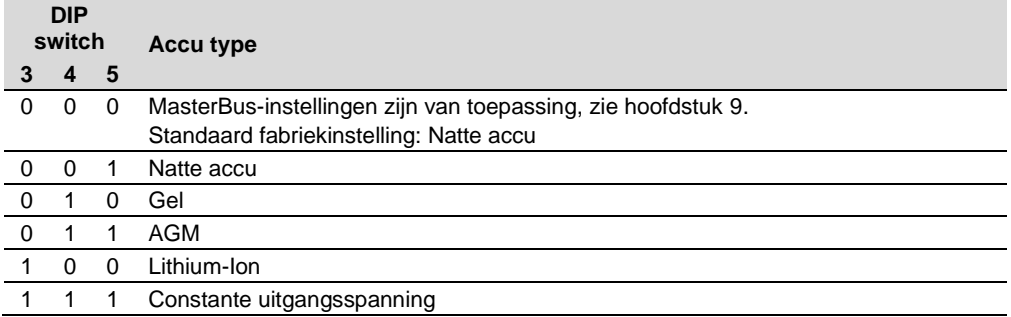

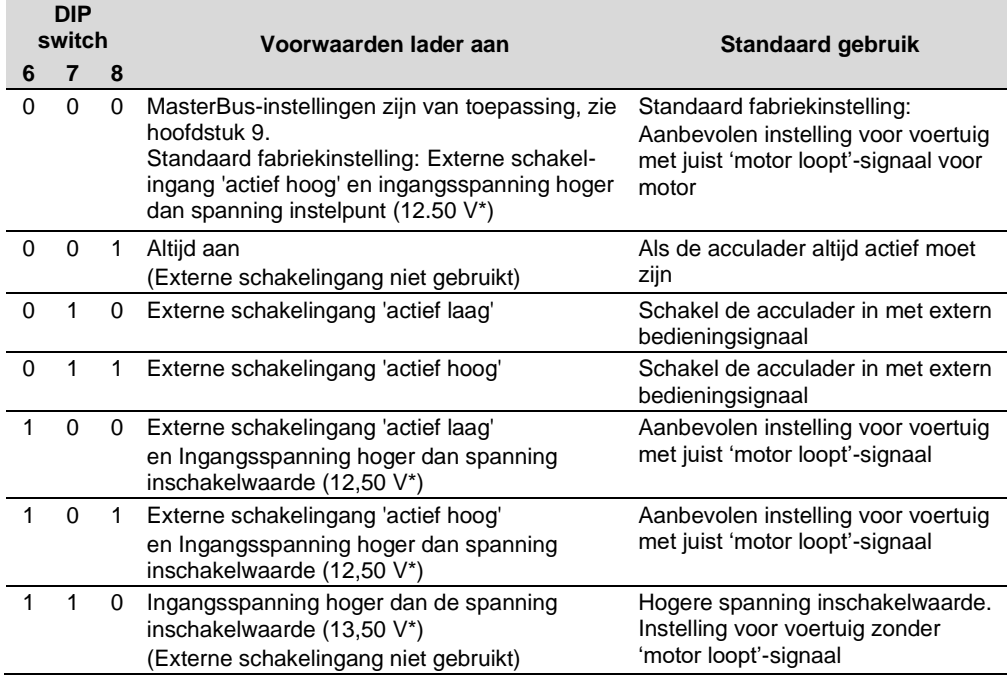

*\* Voor een 24 V acculader, vermenigvuldig de spanningen met twee.*

DIP-switches 9 en 10 worden niet gebruikt in MasterBus.

# <span id="page-18-0"></span>**8. Bediening**

# <span id="page-18-1"></span>**Bedrijfsmodi acculader**

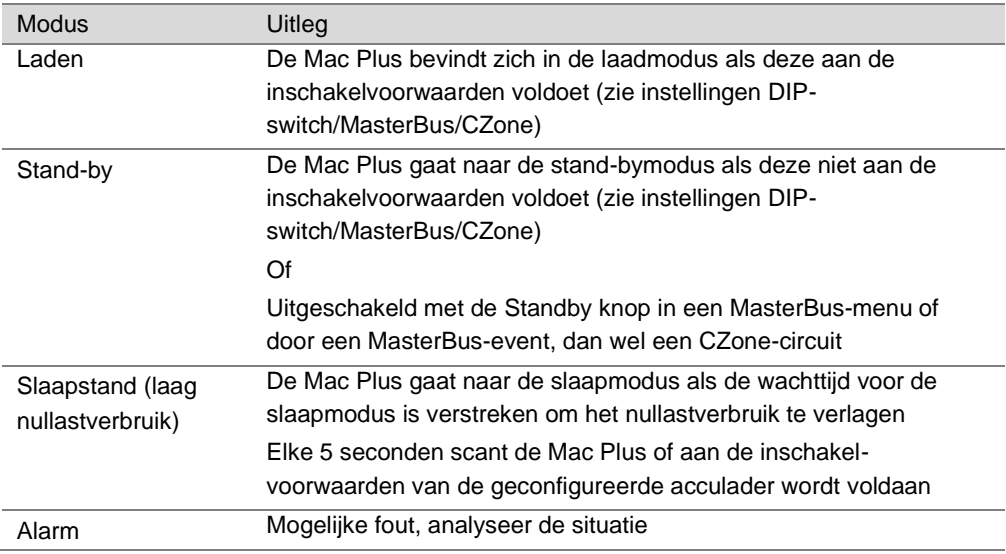

# <span id="page-18-2"></span>**Ledindicator**

Gebruik de volgende tabel om de betekenis van de ledsignalen te begrijpen.

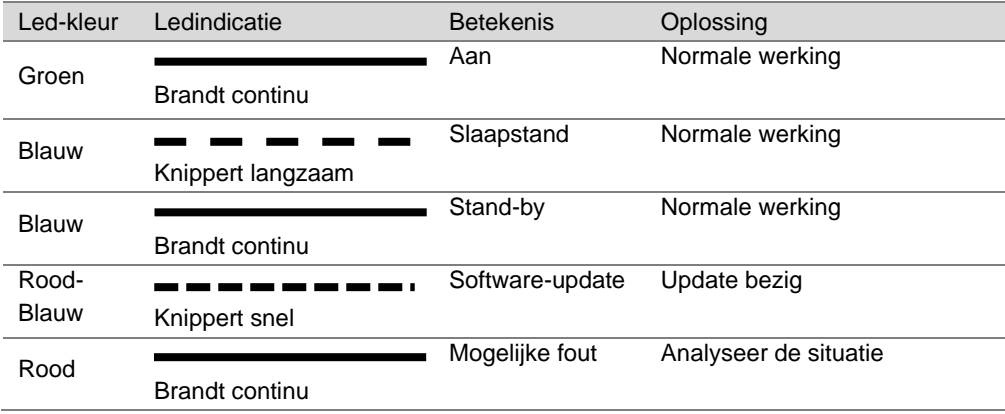

# <span id="page-19-0"></span>**9. MasterBus**

#### <span id="page-19-1"></span>**Wat is MasterBus**

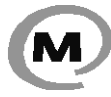

Alle apparatuur die geschikt is voor het MasterBus-netwerk is herkenbaar aan het MasterBus symbool. MasterBus is een netwerk zonder centrale besturing. Hiermee is communicatie mogelijk tussen de aangesloten Mastervolt-apparaten.

Het is een communicatienetwerk op basis van een CAN-bus. MasterBus wordt gebruikt als energiemanagmentsysteem van alle aangesloten apparatuur, zoals de omvormer, de acculader, de generator en nog veel meer. Hiermee is het mogelijk om de aangesloten apparaten met elkaar te laten communiceren, bijvoorbeeld om een generator te laten starten indien de accu's bijna leeg zijn.

Met MasterBus wordt de complexiteit van een elektrische installatie aanzienlijk teruggebracht door het gebruik van UTP-kabels. Alle onderdelen van het systeem worden eenvoudig aan elkaar geketend. Hiertoe is ieder component van het systeem uitgerust met twee MasterBuscommunicatiepoorten. Zodra twee of meer apparaten via deze communicatiepoorten met elkaar in verbinding worden gebracht, vormen ze een lokaal datanetwerk, aangeduid als MasterBus. De resultaten zijn een vermindering van materiaalkosten omdat er slechts een aantal elektrische kabels en minder installatietijd nodig zijn.

Voor centrale bewaking en bediening van de aangesloten apparatuur biedt Mastervolt een breed scala aan afstandsbedieningspanelen. Hiermee hebt u een volledig overzicht over de status van uw elektrische installatie. Controle van het systeem is mogelijk met een druk op de knop. Zie www.mastervolt.com voor alle beschikbare opties.

Nieuwe apparatuur kan op eenvoudige wijze aan het reeds bestaande netwerk worden toegevoegd door het netwerk gewoonweg te verlengen. Dit geeft het MasterBus-netwerk een grote mate van flexibiliteit, niet alleen vandaag, maar ook in de toekomst.

Mastervolt biedt ook verschillende interfaces waardoor ook niet-MasterBus-apparatuur geschikt is voor gebruik in het MasterBus-netwerk.

Houd rekening met de volgende regels:

- Verbindingen tussen de apparaten maakt u met behulp van standaard UTP-kabels. Mastervolt kan deze kabels leveren.
- ˗ Er kunnen tot 63 MasterBus-apparaten worden verbonden.
- ˗ Voor MasterBus is een afsluitweerstand aan beide uiteinden van het netwerk nodig.
- ˗ De voor het netwerk benodigde elektrische voeding wordt geleverd door de aangesloten apparaten. Daarbij wordt de volgende regel gevolgd: 1 voedend apparaat / 3 niet-voedende apparaten. Verspreid de voedende apparaten over het netwerk.
- Maak geen ringnetwerken.
- ˗ Maak geen T-verbindingen in het netwerk.

Neem voor meer informatie over netwerken contact op met uw Mastervolt-leverancier.

## <span id="page-20-0"></span>**MasterBus op de Mac Plus**

Wanneer de Mac Plus is aangesloten, opent u MasterAdjust op een Windows-computer die via een MasterBus USB-interface is verbonden met het MasterBus-netwerk. MasterAdjust is gratis te downloaden software op de website van Mastervolt: [www.mastervolt.com](http://www.mastervolt.com/) De volgende tabellen geven een overzicht van de parameters die te zien zijn in MasterAdjust.

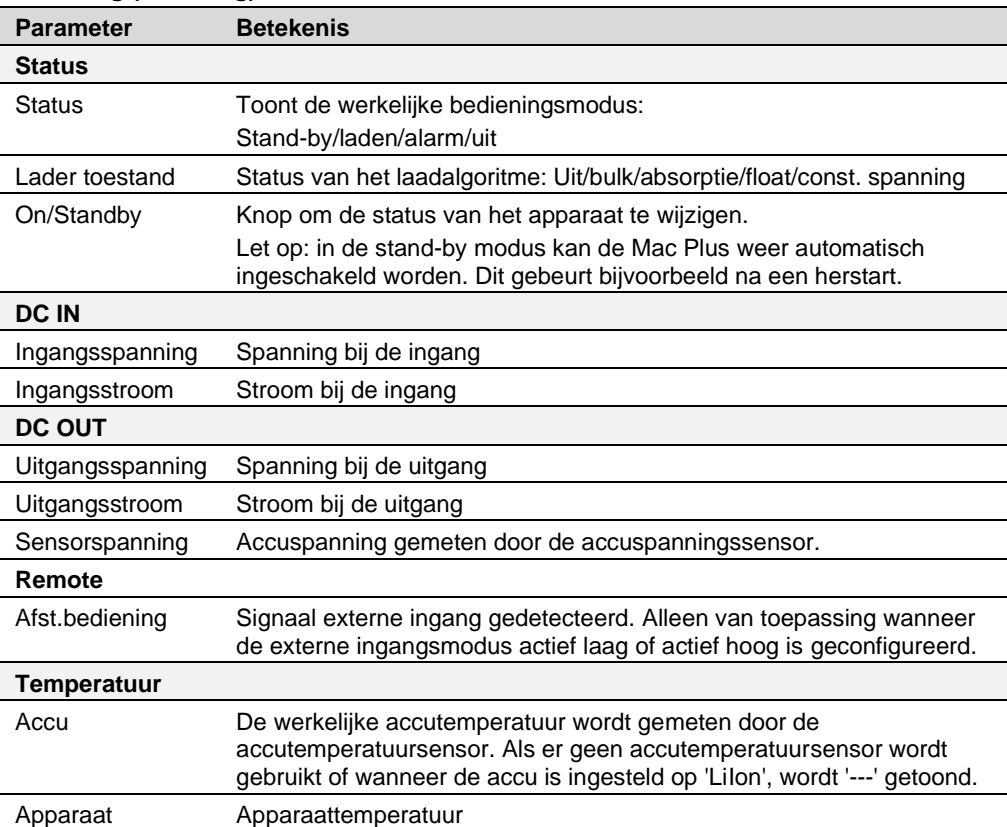

# <span id="page-20-1"></span>**Monitoring (bewaking)**

# <span id="page-21-0"></span>**Alarm**

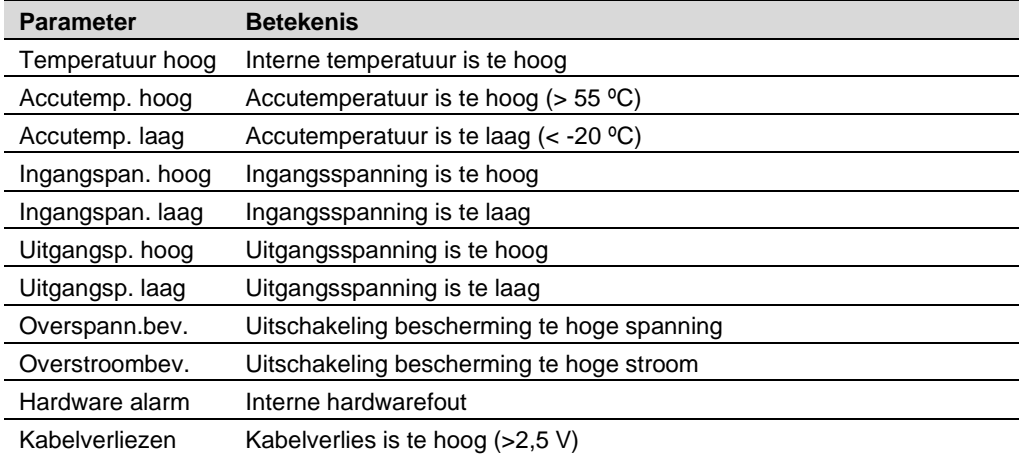

# <span id="page-21-1"></span>**Configuratie**

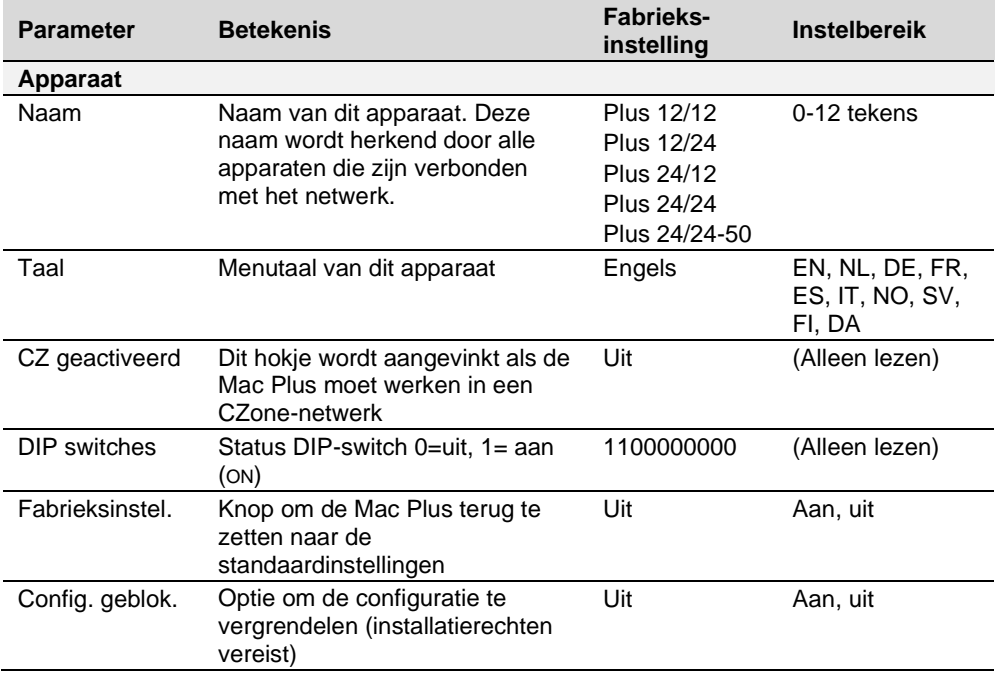

# Mac Plus – Gebruikers- en Installatiehandleiding  $\vert$  23

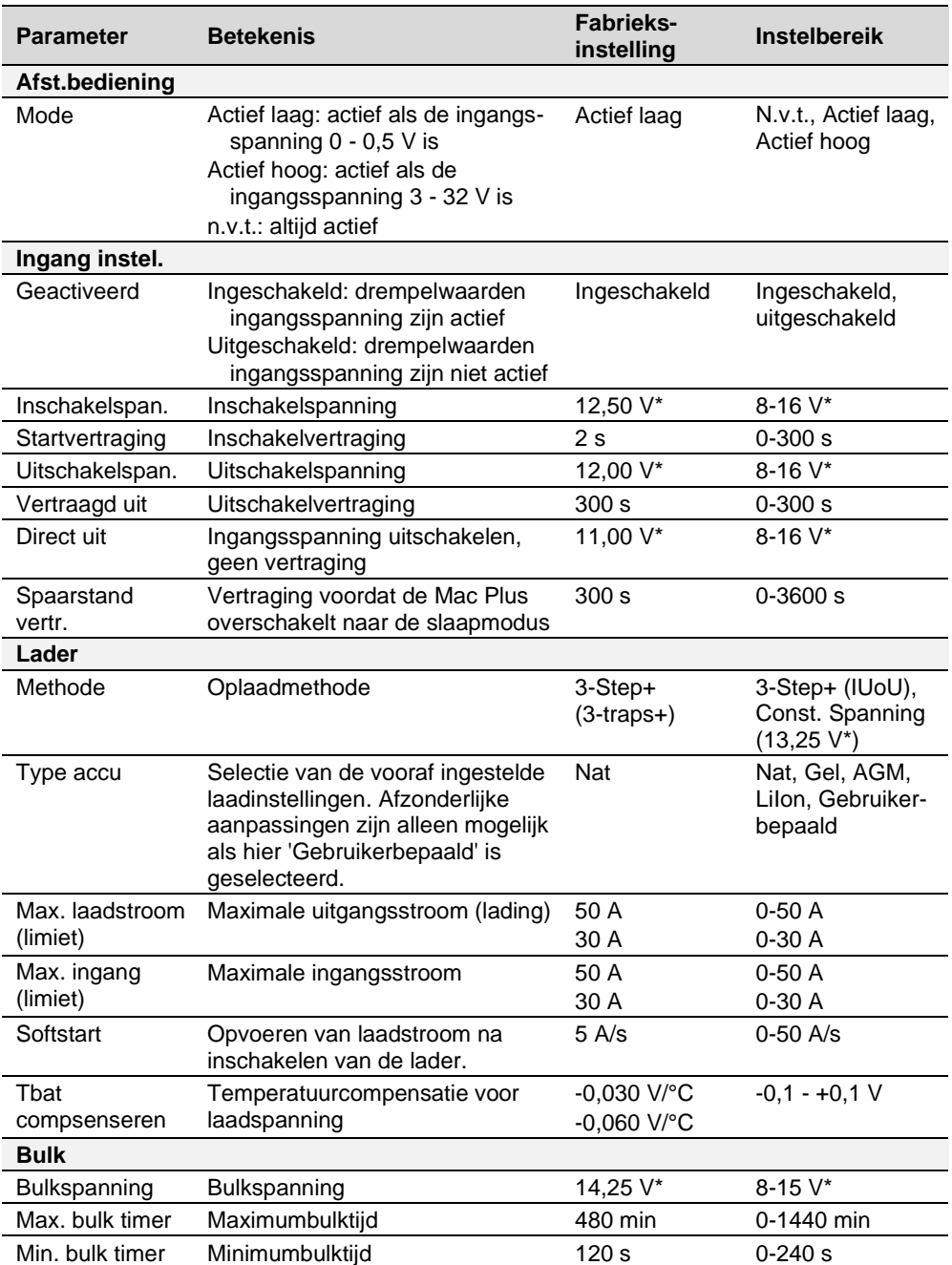

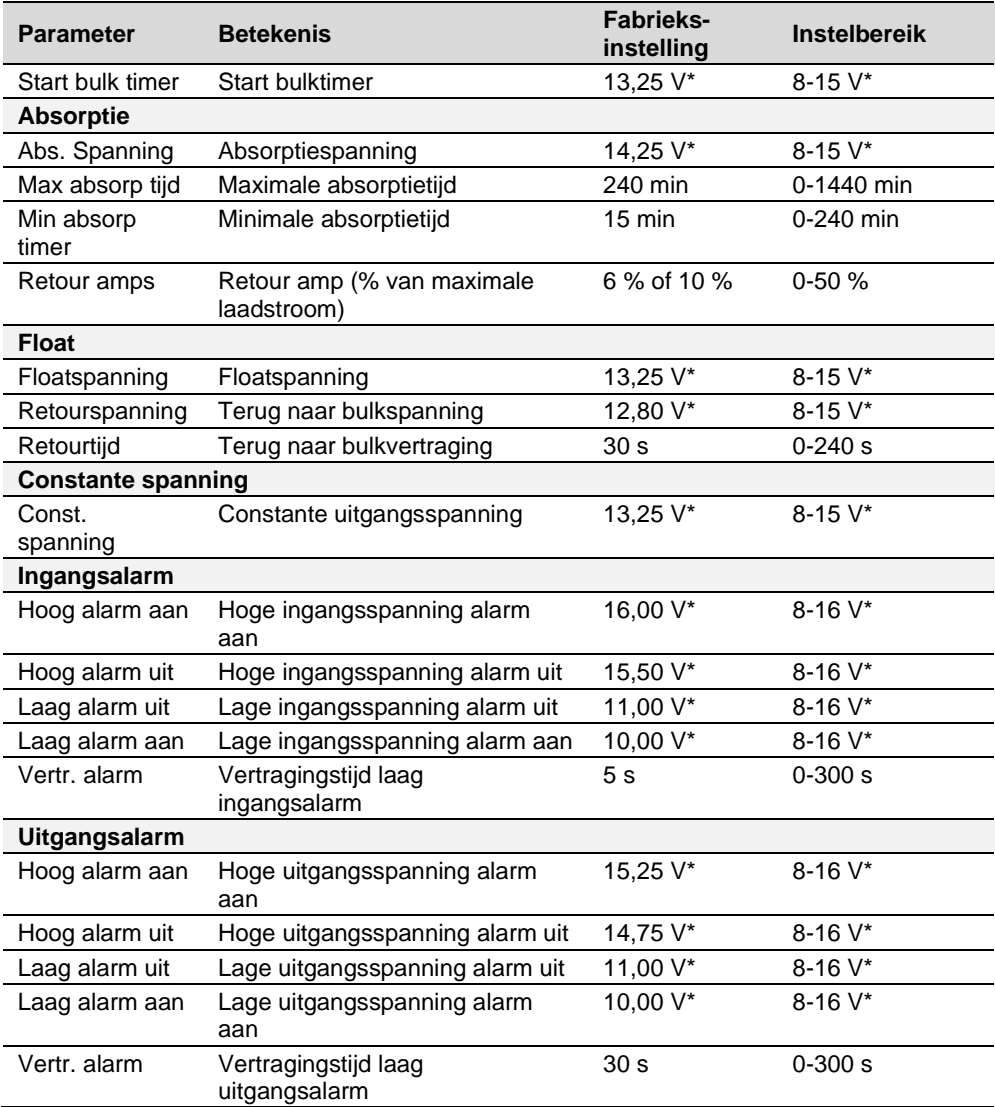

*\* Voor een 24V-acculader vermenigvuldigt u de spanningen met twee.*

*\*\* Voor een overzicht van de oplaadspecificaties, zie gedeelte 'Accu-instellingen' op pagina [33.](#page-32-0)*

#### <span id="page-24-0"></span>**Events**

Met MasterBus kan een apparaat worden geprogrammeerd om een ander apparaat tot actie aan te zetten. Dat is erg nuttig bij de automatisering van uw systeem, maar is niet vereist. In MasterBus gebeurt dat door middel van eventgebaseerde commando's. Op het tabblad Events kunt u de Mac Plus programmeren om als eventbron te werken. Events die plaatsvinden tijdens de bediening van de Mac Plus, activeren dan acties bij andere producten.

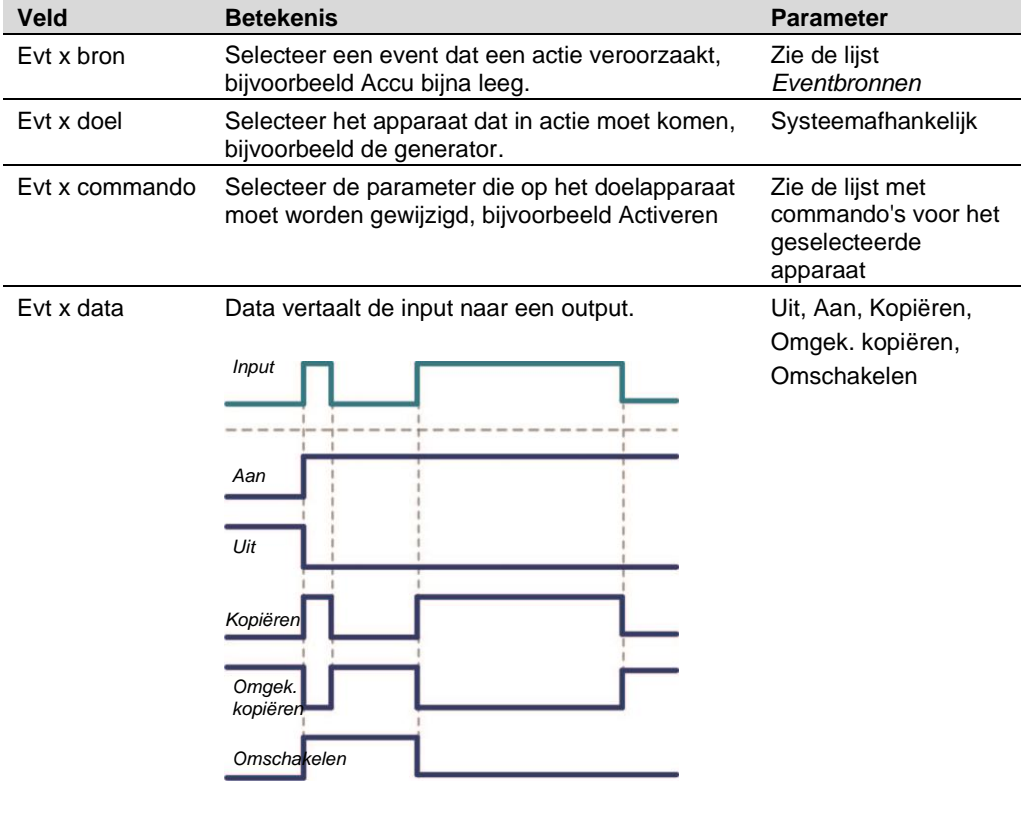

- Aan: status verandert in Aan bij 1e ingangssignaal.
- Uit: status verandert in Uit bij 1e ingangssignaal.
- Kopiëren: status volgt het ingangssignaal.
- Omgek.kopiëren: status volgt omgekeerde van de ingang.
- Omschakelen: status verandert bij 1<sup>e</sup> signaal en terug bij het 2<sup>e</sup>.

De Mac Plus kan worden geconfigureerd als *eventbron*. Een eventbron kan worden gebruikt voor het activeren van een *eventcommando* en eventactie door een ander apparaat dat met de MasterBus is verbonden.

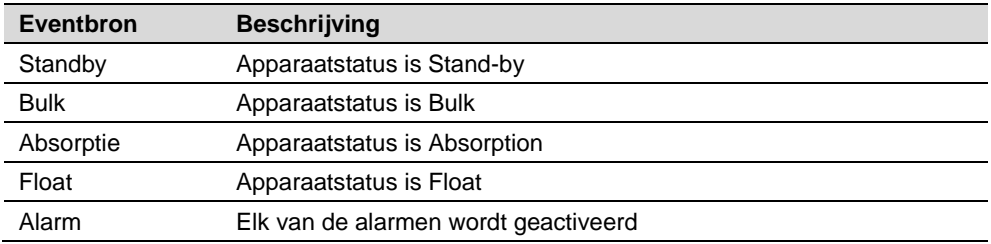

Als de Mac Plus is geconfigureerd als *eventdoel* door een ander apparaat, kan dit apparaat een *eventcommando* en een *eventactie* configureren die moeten worden uitgevoerd door de Mac Plus.

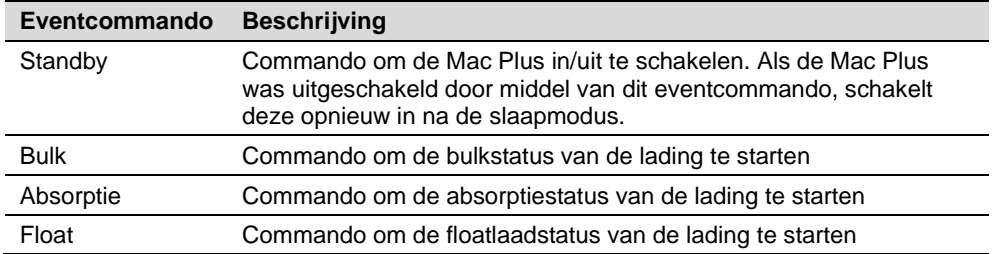

# <span id="page-26-0"></span>**10. CZone**

**Let op:** CZone wordt ondersteund door Mac Plus-uitvoeringen met 10 DIP-switches.

#### <span id="page-26-1"></span>**Wat is CZone**

Het CZone-netwerk is een CAN-systeem dat voldoet aan NMEA 2000. Voer de configuratie uit terwijl u verbonden bent met het netwerk of gebruik een voorbereid configuratiebestand (.zcf). Verzeker u ervan dat er een DIP-switch is toegewezen.

Houd rekening met de volgende regels:

- ˗ Op één backbone kunnen maximaal 40 apparaten worden aangesloten.
- ˗ Verzeker u ervan dat het CZone-netwerk twee afsluitweerstanden heeft, één aan elk open uiteinde van de backbone.
- ˗ Het voor het netwerk benodigde elektrisch vermogen wordt geleverd door een accu of stroomvoorziening. Verzeker u ervan dat die voldoende vermogen levert en zo dicht mogelijk bij het midden van de backbone is geplaatst om spanningsval te beperken.

#### <span id="page-26-2"></span>**De Mac Plus toevoegen aan een CZone-systeemconfiguratie**

- **Voorwaarde:** in deze paragraaf wordt ervan uitgegaan dat een CZone-systeem al is geconfigureerd en dat de CZone Configuration Tool is geopend.
- 1. Ga in de CZone Configuration Tool naar het tabblad **Modules** s en druk op de knop **Add**.
- 2. Selecteer in de **Module Type** vervolgkeuzelijst **DC/DC Converters**.
- 3. Selecteer in de **Charger Type** vervolgkeuzelijst het vereiste Mac Plus model.
- 4. Voer een duidelijke **Module Name** in.
- 5. Elk apparaat in het CZone-netwerk heeft een uniek CZone-adres: de **Dipswitch**. Dit nummer moet overeenkomen met de fysieke DIP-switchinstellingen. Wanneer er verbinding is met het systeem: selecteer een nummer in de vervolgkeuzelijst of voer zelf een waarde in.
- 6. Selecteer het **Battery Type** (Flooded, Gel, AGM, Lithium-Ion, of User defined). Voor een overzicht van de accu-instellingen, zie pagin[a 33.](#page-32-0)
- 7. Voer de benodigde output onder **Current Limit (A)** in.
- 8. Optie: druk op de knop **Advanced Settings** om de geavanceerde instellingen te configureren.
	- Voor een ander type accu's dan '**User defined**':
		- selecteer de **Charge Method** (3-Step+ of Constant voltage)
		- voer de **Maximum Current** in
		- selecteer in het dropdownmenu **Remote Input Mode** het vereiste activeringsniveau:
			- o Active Low: actief bij een ingangsspanning van 0-0,5 V
			- o Active high: actief bij een ingangsspanning van 3-32 V
			- o Off: altijd actief

# $28$  | Mac Plus – Gebruikers- en Installatiehandleiding

- Selecteer **Enable Treshold** als u de instellingen wilt wijzigen.

- Voor het accutype 'User defined' kunnen ook de bulk-, absorptie- en float-instellingen aangepast worden.
- NMEA 2000-instanties worden gebruikt om een onderscheid te maken tussen verschillende monitoringbronnen. PGN's zijn identificatoren voor volgende informatie. Zie pag[. 32](#page-31-0) voor een overzicht van ondersteunde PGN's.
- 9. Druk op **OK** om terug te gaan naar het venster waarin u de module kunt aanpassen en druk op de knop **Alarm/Switch Settings**.
- 10. Selecteer de gewenste alarmsterktes.
- 11. Druk op **OK**.
- 12. Optie: druk op het tabblad **Circuits** voor het toevoegen met **Add** van een nieuw circuit (linksonder). Bijvoorbeeld een knop om het opladen te stoppen die de Mac Plus uitschakelt zodra er een acculader actief wordt.
	- **Input/Throws** (schakelconfiguratie) kan ingesteld worden op Standby, Bulk, Absorption, Float of Alarm.
	- **State** (circuit load configuration) kan ingesteld worden op On, Off, Bulk, Absorption of Float.
- 13. Klik op **OK** om het venster Circuit Load Configuration te sluiten.
- 14. Schrijf de configuratie naar het netwerk om de nieuwe configuratie te gebruiken.

Zie de handleiding van de CZone® Configuration Tool voor meer informatie. Zie ook hoofdstuk [9](#page-19-0) voor een beschrijving van dezelfde instellingen in MasterAdjust.

# <span id="page-28-0"></span>**11. Problemen oplossen**

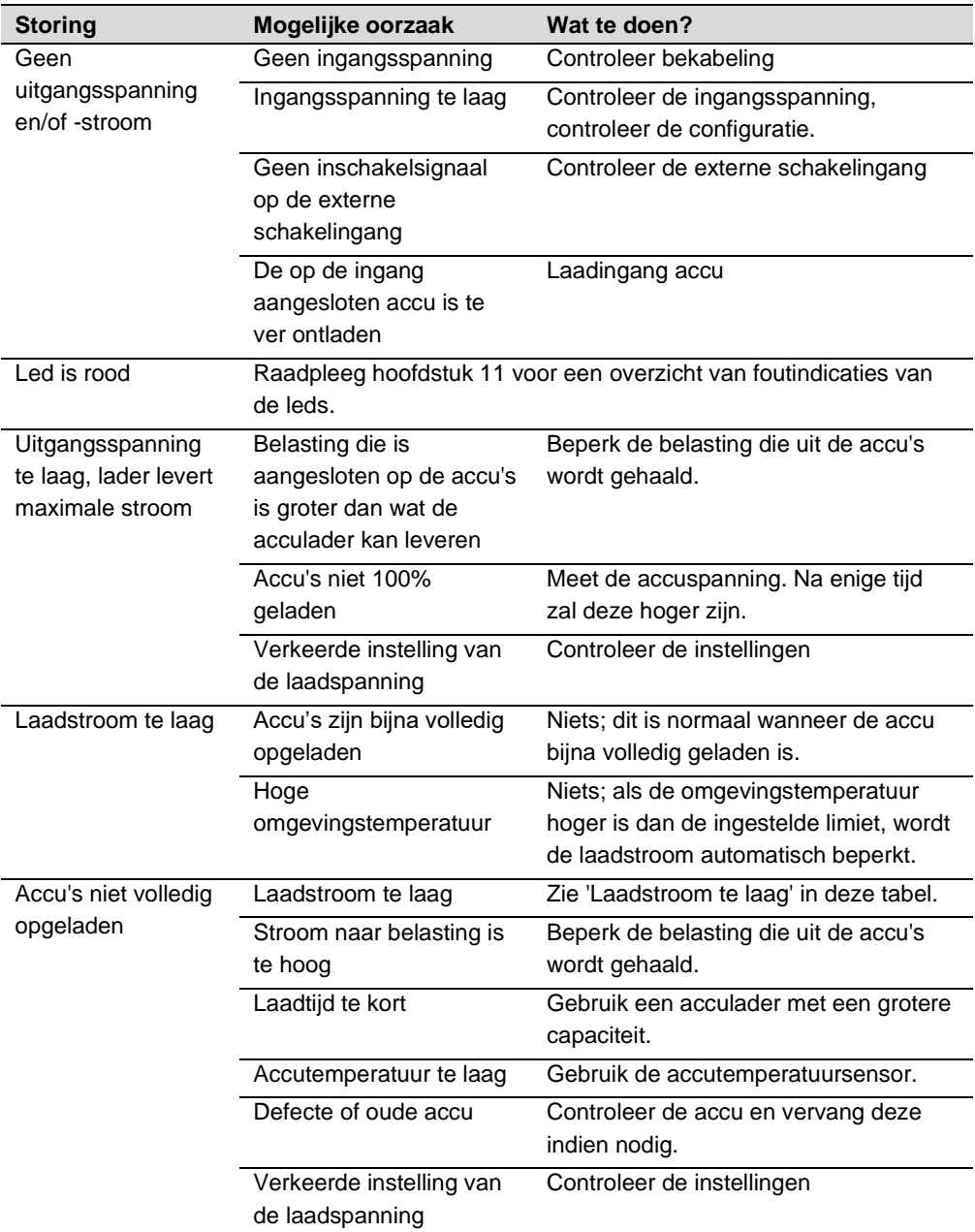

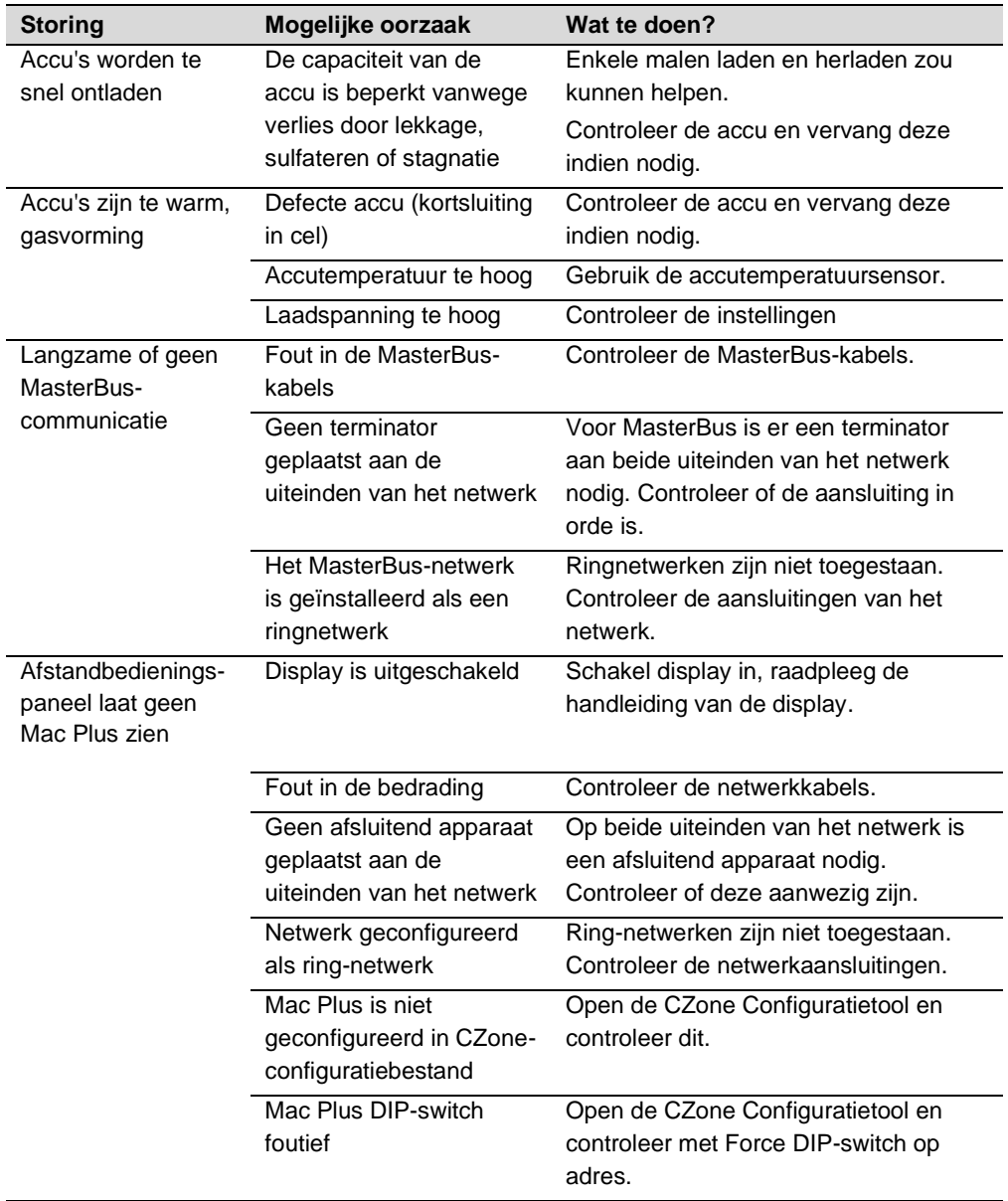

# <span id="page-30-0"></span>**12. Technische gegevens**

# <span id="page-30-1"></span>**Technische specificaties**

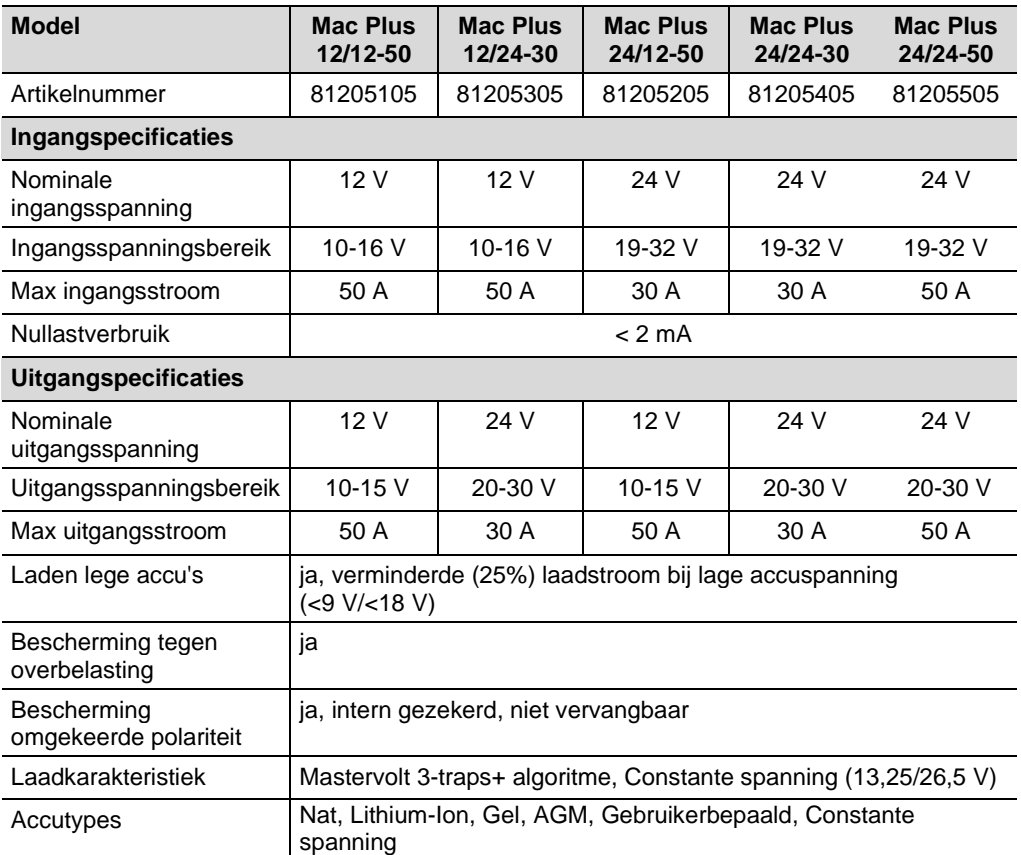

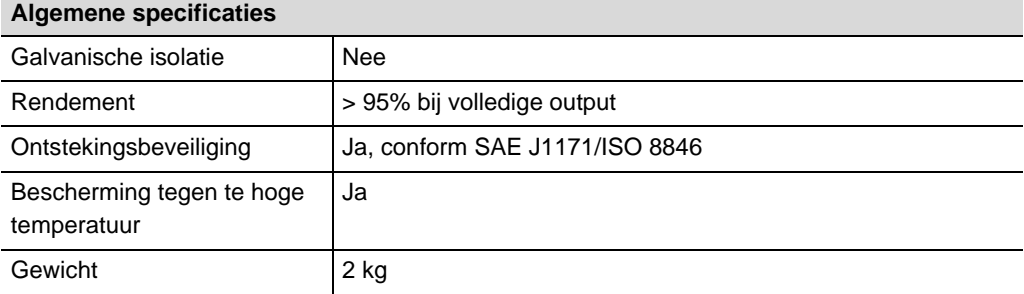

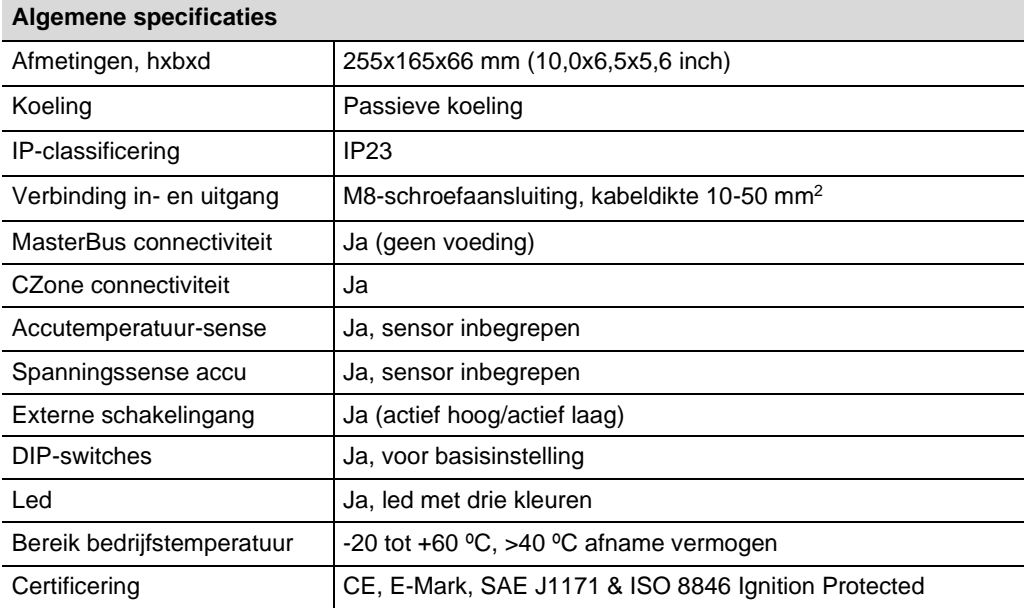

#### <span id="page-31-0"></span>**CZone specificaties**

LEN (Load Equivalence Number): 0

PGNs (Parameter Group Numbers):

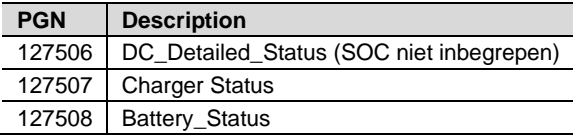

#### <span id="page-32-0"></span>**Accu-instellingen**

**Let op:** De volgende laadspecificaties zijn gebaseerd op Mastervolt-accu's. De specificaties voor accutypes van een andere fabrikant kunnen afwijkend zijn. Als u accu's van een andere fabrikant aansluit, zorg er dan voor dat de aanbevelingen van de fabrikant worden opgevolgd. Selecteer accu type 'Gebruikerbepaald' om de accu-instellingen te kunnen aanpassen in MasterAdjust of in de CZone Configuration Tool.

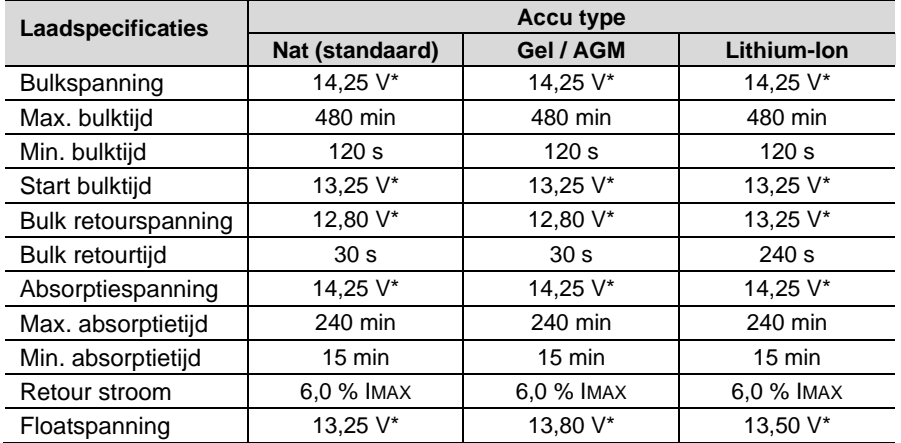

*\* Voor een 24 V acculader, vermenigvuldig de spanningen met twee.*

#### <span id="page-33-0"></span>**Karakteristieken**

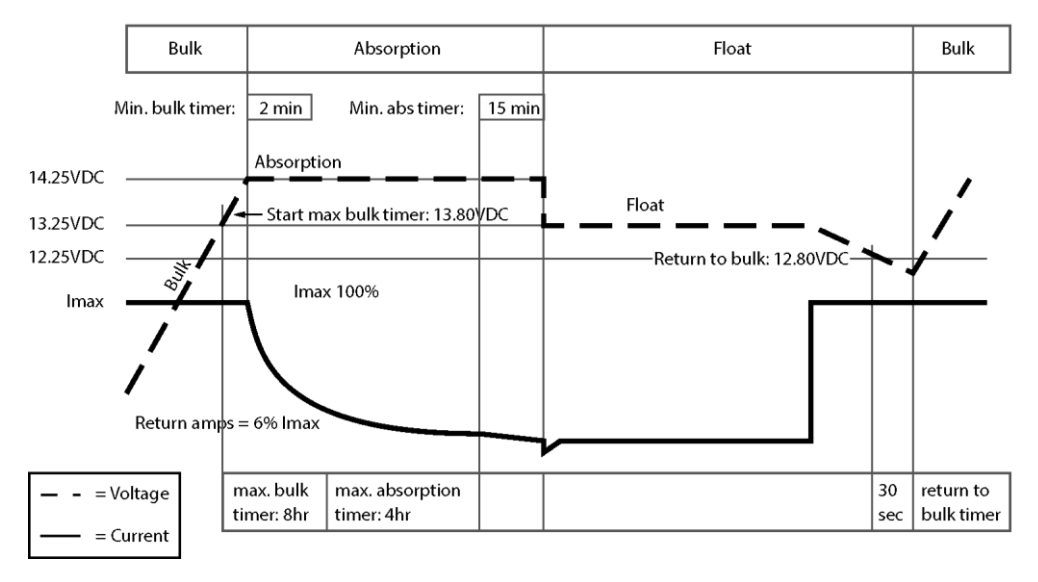

*Typische laadkarakteristiek van natte accu's (bij 25°C). Voor een 24 V acculader, vermenigvuldig de spanningen met twee.*

Deze pagina is opzettelijk blanco gelaten

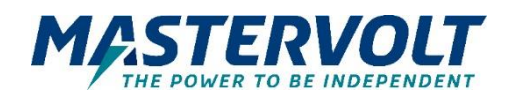

#### **Europa, Midden-Oosten en Afrika**

**Technische ondersteuning** T: +31 (0) 20 34 22 100 E: ts.emea@OneASG.com **Kantoor & verzendadres** Navico Group EMEA Snijdersbergweg 93 1105 AN Amsterdam The Netherlands

#### **Noord-Amerika en de Caraïben**

**Technische ondersteuning** T: +1 262 293 0600 / 800 307 6702 E: tech.mastervolt@OneASG.com **Kantoor & verzendadres** Navico Group US N85 W12545 Westbrook Crossing Menomonee Falls, WI 53051 United States

*Documentversie: 10000021387/00 (augustus '23) Copyright © 2023 Navico Group. Alle rechten voorbehouden.*

#### **Azië - Pacific**

**Technische ondersteuning** T: +64 9 415 7261 E: technical.apac@OneASG.com **Kantoor & verzendadres** Navico Group APAC 42 Apollo Drive Rosedale, Auckland 0632 New Zealand